### **Для того щоб ПРАВИЛЬНО додати завдання для учнів вашого класу потрібно: Всі дії виконуються лише після того, як ви авторизуєтеся на сайті!!! 1. Тисніть правою клавішою миші на зонах помічених червоним кругом.**

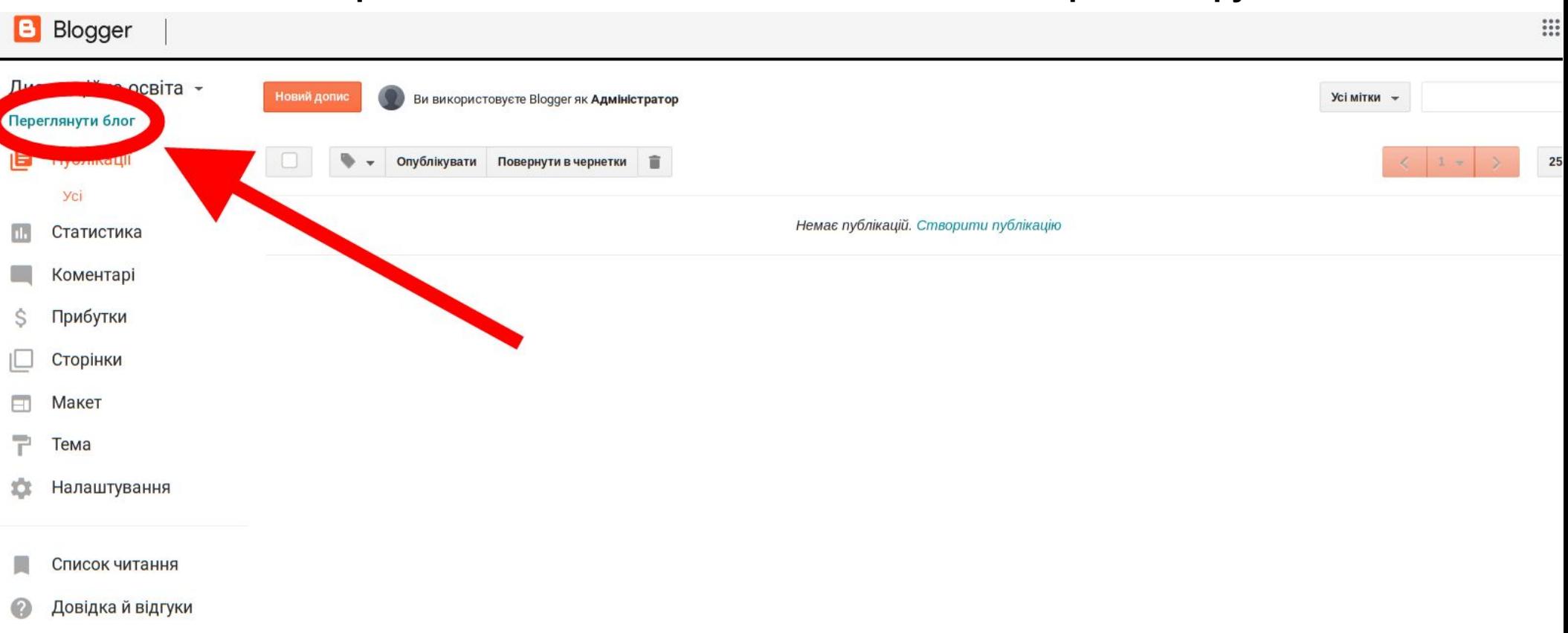

### **Якщо ви викладаете Математику і вам треба розмістити таке завдання для 6-А:**

- Завдання №1. від 15.03.2020 р.
- Прочитати § 21.
- Виконати задачі 2, 3, 4.
- *Якщо виникають питання звертайтеся на пошту вчителя: matamatuka@gmail.com, де в полі «Тема листа:» вказуєте свій клас, прізвище та імя. А в полі «Текст повідомлення» вказуєте номер, дату завдання та суть проблеми. (Додана фотографія проблеми допоможе краще розібратися).*
- **Наприклад:**
- **Тема:** 6-А, Сапко Євген
- Добрий день!
- Завдання №1. від 15.03.2020 р. Не можу розібратися в задачі №2. Не виходить друга дія рівняння.
- **Ваші послідовність дій на наступному слайді!**

2. Обираємо клас. Наприклад 6-А.

#### Дистанційна освіта Менського ОЗЗСО I-III ступенів ім. Т.Г. Шевченка  $1-A$  $1 - E$  $1 - B$  $2-A$  $2 - E$  $2-B$   $3-A$  $3 - E$  $3 - B$  $4-A$  $4 - 5$  $5 - B$  $6-A$  $4-B$  $-5-A$  5- $\overline{5}-\overline{5}$  $6 - E$  $6-B$  7-A 7-B 7-B  $8-A$  $10 - E$  $8 - B$  $9-A$  $9 - E$  $9 - B$  $10 - B$   $11 - A$  $8 - E$  $11 - E$ 16 Немає дописів. Головна сторінка

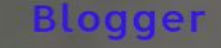

 $6-A$ 

## Менського ОЗЗСО I-III ступенів ім. Т.Г. Шевченка

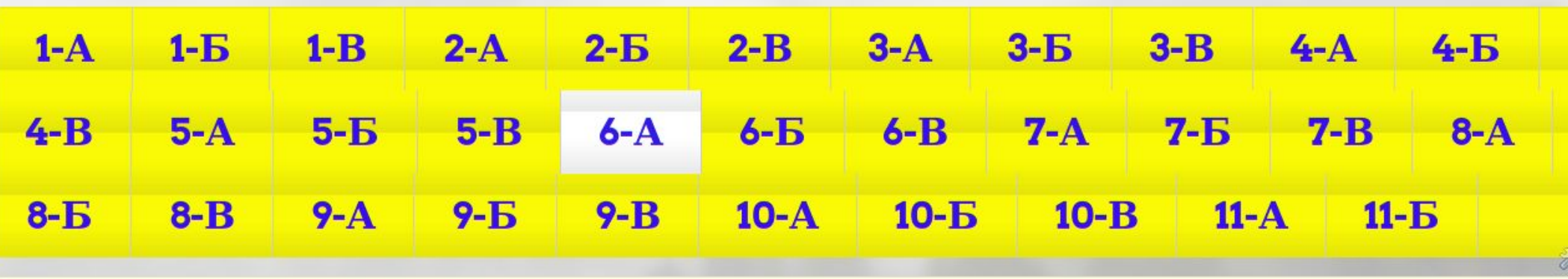

Тисніть на олівець

Головна сторінка

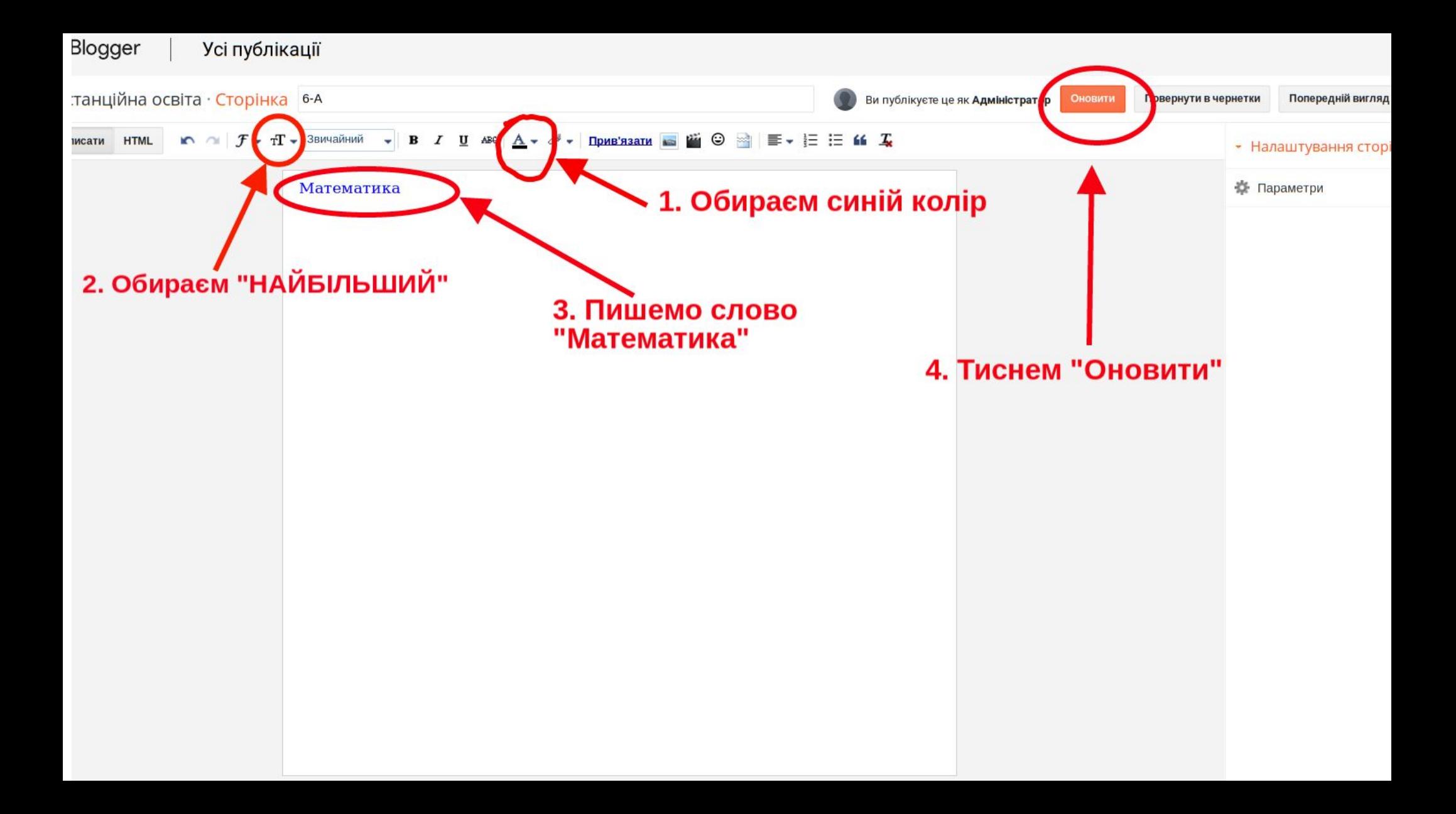

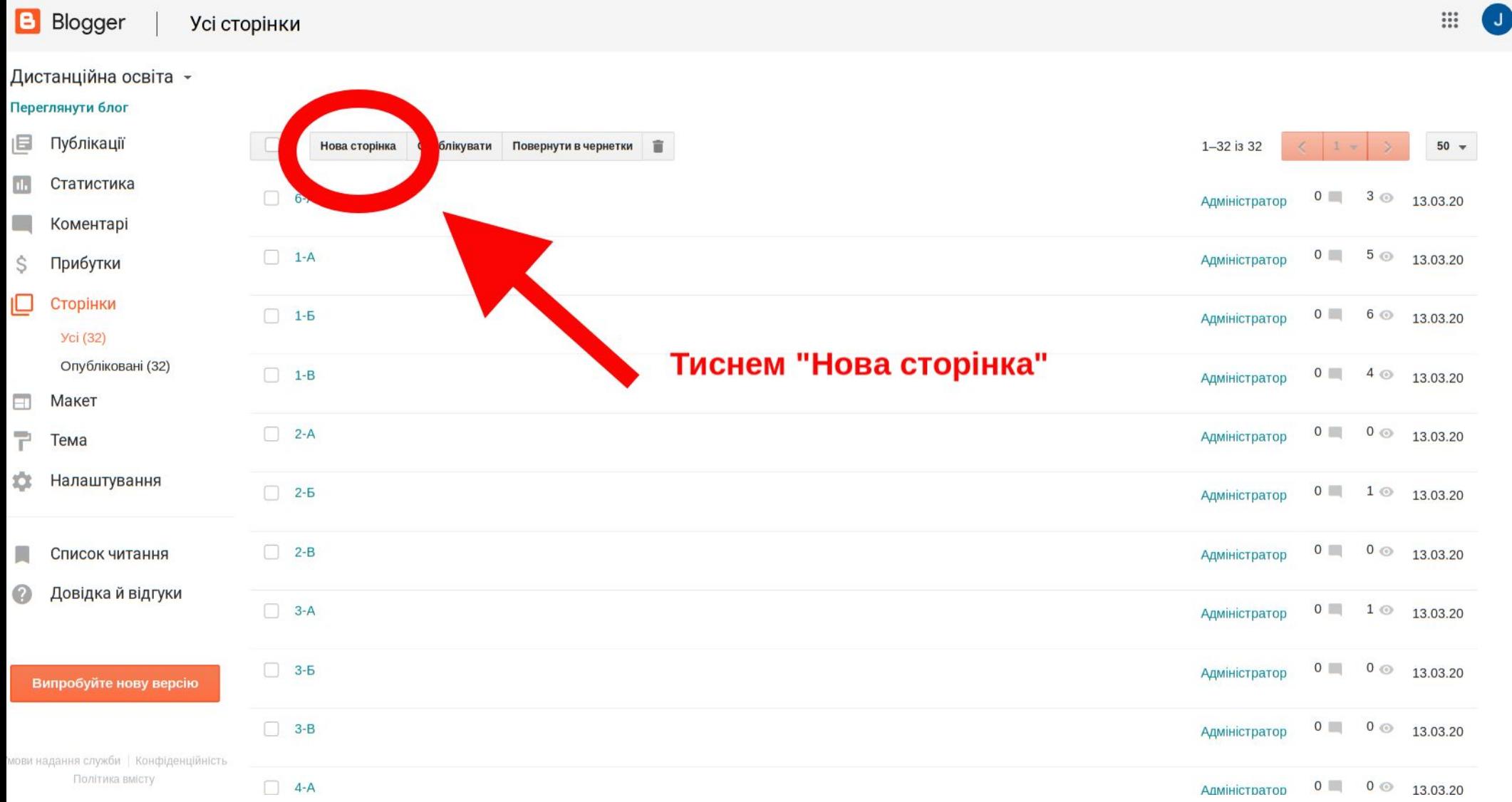

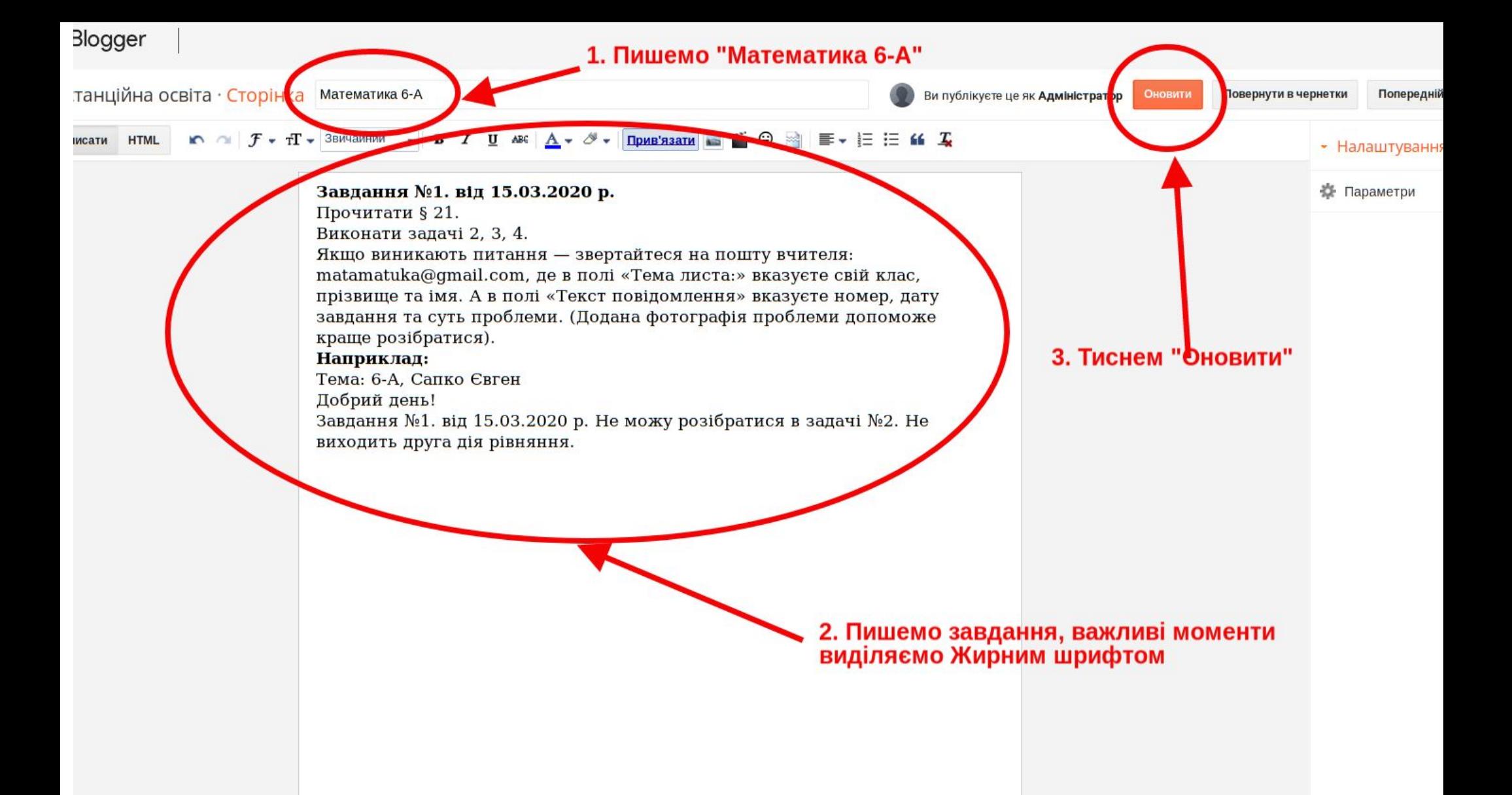

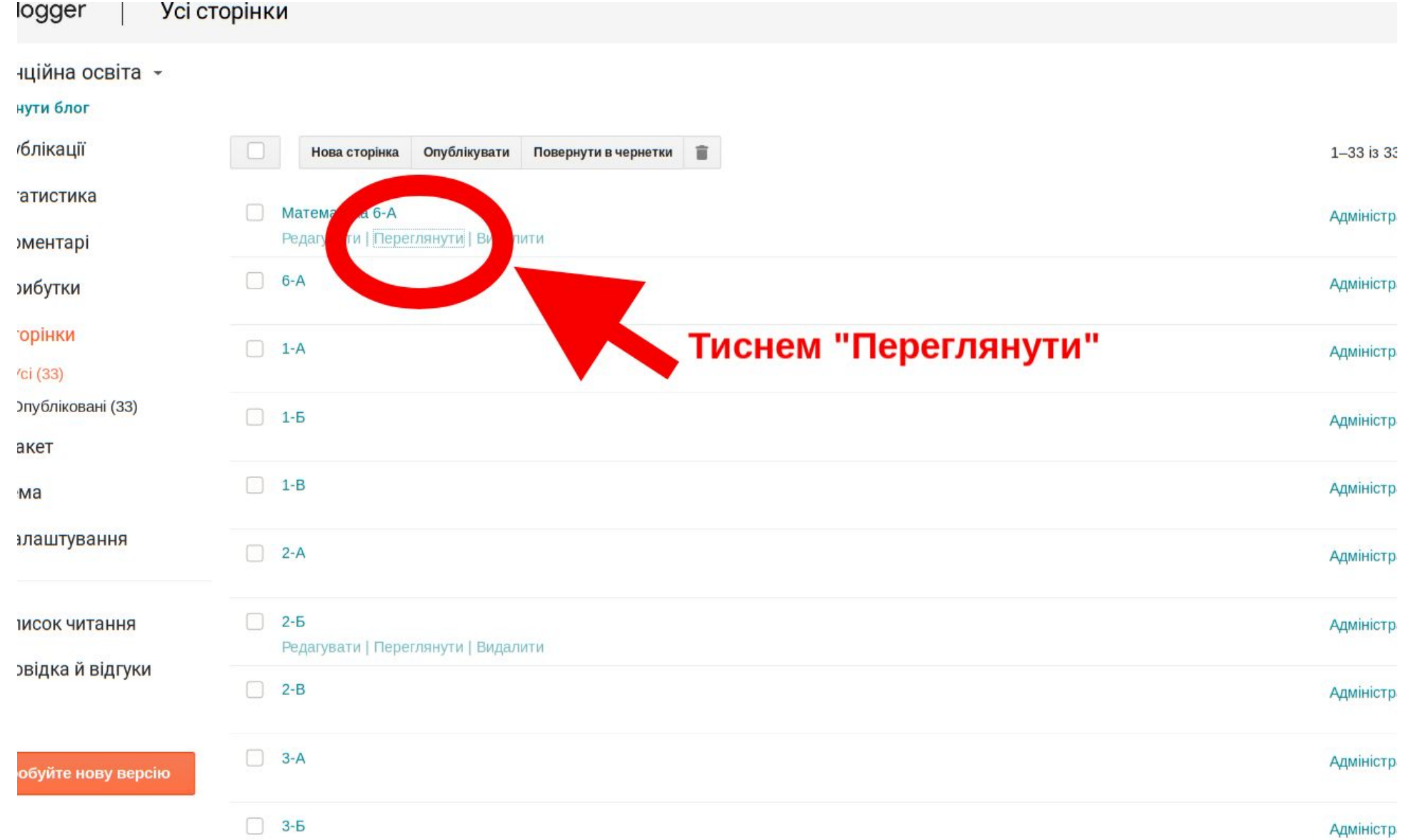

*<u>Property</u>* 

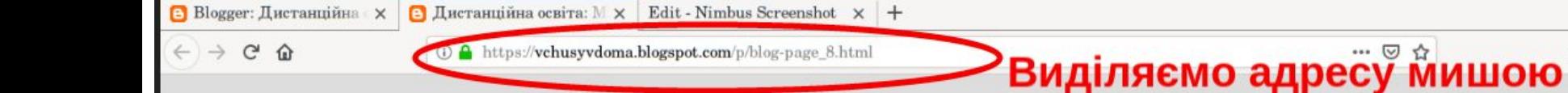

Менського ОЗЗСО I-III ступенів ім. Т.Г. Шевченка

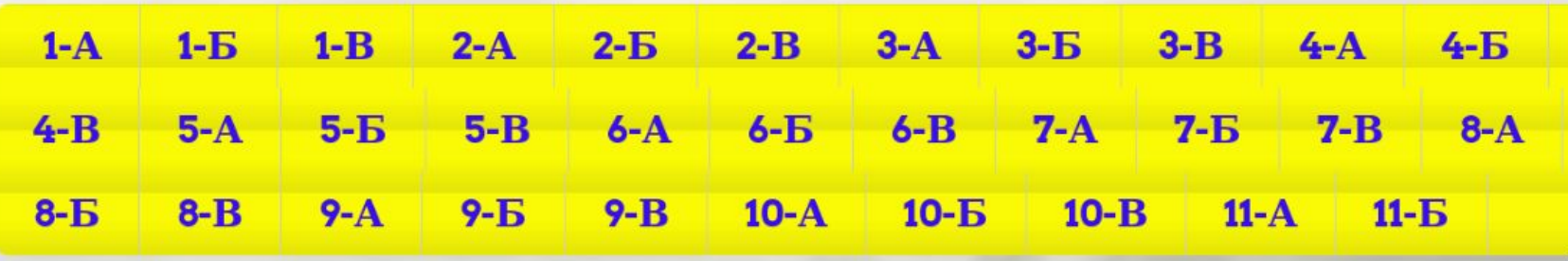

та тиснем "Копіювати"

**空业Ⅲ回日** 

Математика 6-А

## Завдання №1. від 15.03.2020 р.

Прочитати § 21. Виконати задачі 2, 3, 4.

Якщо виникають питання - звертайтеся на пошту вчителя:

matamatuka@gmail.com, де в полі «Тема листа:» вказуєте свій клас, прізвище та імя. А в полі «Текст повідомлення» вказуєте номер, дату завдання та суть  $\sqrt{1}$ 

### Менського ОЗЗСО I-III ступенів ім. Т.Г. Шевченка

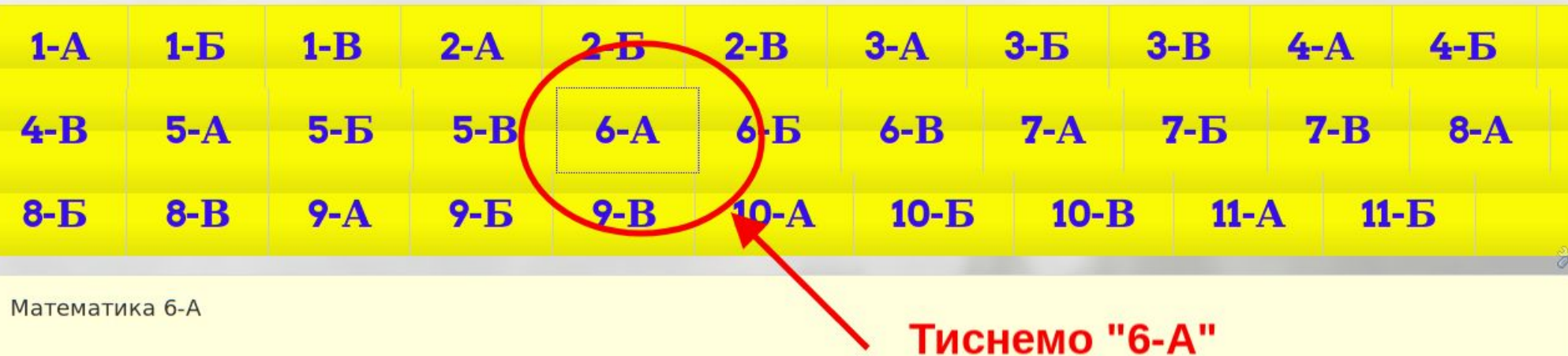

### Завдання №1. від 15.03.2020 р.

Прочитати § 21.

Виконати задачі 2, 3, 4.

Якщо виникають питання - звертайтеся на пошту вчителя:

matamatuka@gmail.com, де в полі «Тема листа:» вказуєте свій клас, прізвище та імя. А в полі «Текст повідомлення» вказуєте номер, дату завдання та суть

### Менського ОЗЗСО I-III ступенів ім. Т.Г. Шевченка

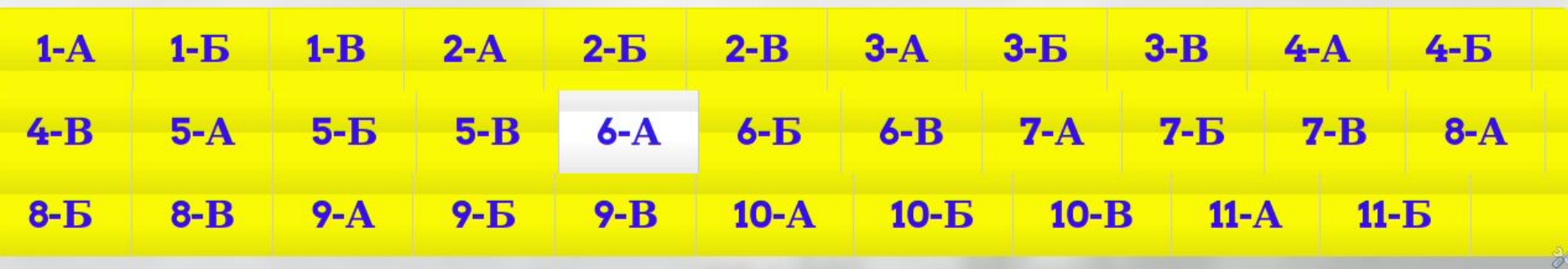

 $6-A$ 

Математика Тиснемо на олівець

Головна сторінка

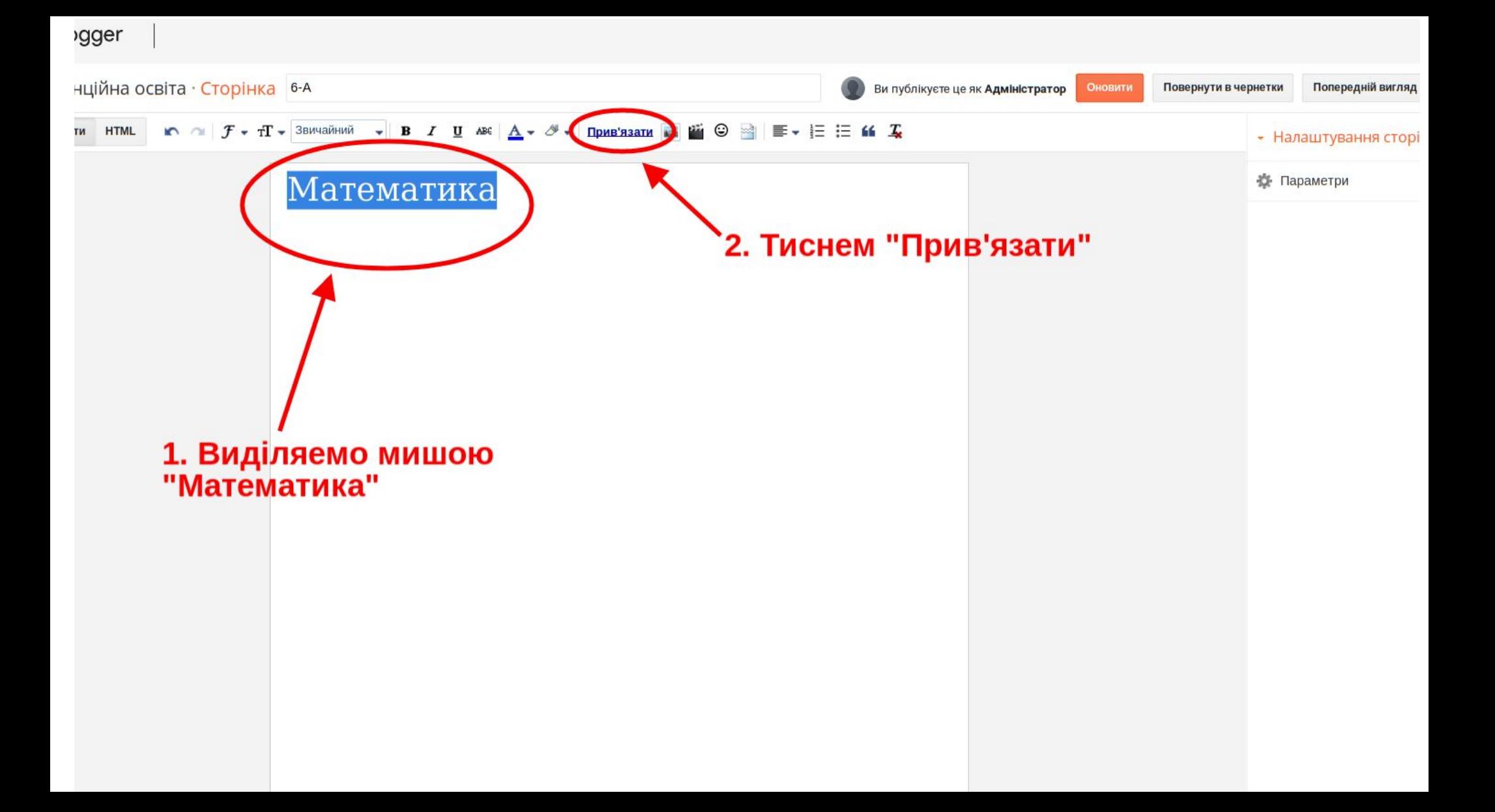

світа · Сторінка 6-А

Ви публікуєте це як Адміністратор

Повернути в чернетки

Попередній ви

#### • Налаштування с ☆ Параметри Математика Редагувати посилання  $\times$ Текст для відображення: Математика Посилання на: До якої URL-адреси має здійснюватися перехід за допомогою цього посилання? • Веб-адреса **O** Адреса електронної пошти Протестувати це посилання Не знасте, що треба розмістити в полі? По-перше, знайдіть веб-сторінку, до якої потрібно перейти за Сюди вставляему ту адресу, посиланням. (Доцільно буде скористатися пошуковою яку скопіювали на 9 слайді системою.) Після цього скопіюйте веб-адресу в адресному рядку Вашого веб-переглядача та вставте її в поле вище. Відкрити це посилання в новому вікні Додати атрибут "rel=nofollow" (Докладніше) Скасувати OK

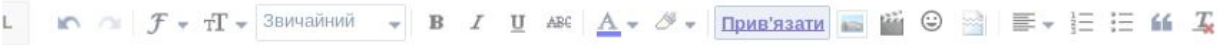

Математика

#### $-$  Hana

#### 卷 **Пара**

#### Редагувати посилання  $\times$ Текст для відображення: Математика Посилання на: Јо якої URL-адреси має здійснюватися ерехід за допомогою цього посилання? • Веб-адреса rchusyvdoma.blogspot.com/p/blog-page\_8.html <u>С Адреса</u> електронної пошти ротестувати це посилання е знаєте, що треба розмістити в полі? По-перше, найдіть веб-сторінку, до якої потрібно перейти за осиланням. (Доцільно буде скористатися пошуковою истемою.) Після цього скопіюйте веб-адресу в адресному ядку Вашого веб-переглядача та вставте її в поле вище. Відкрити це посилання в новому вікні Додати атрибут "rel=nofollow" (Докладніше) Тиснем "ОК" OK **Program**

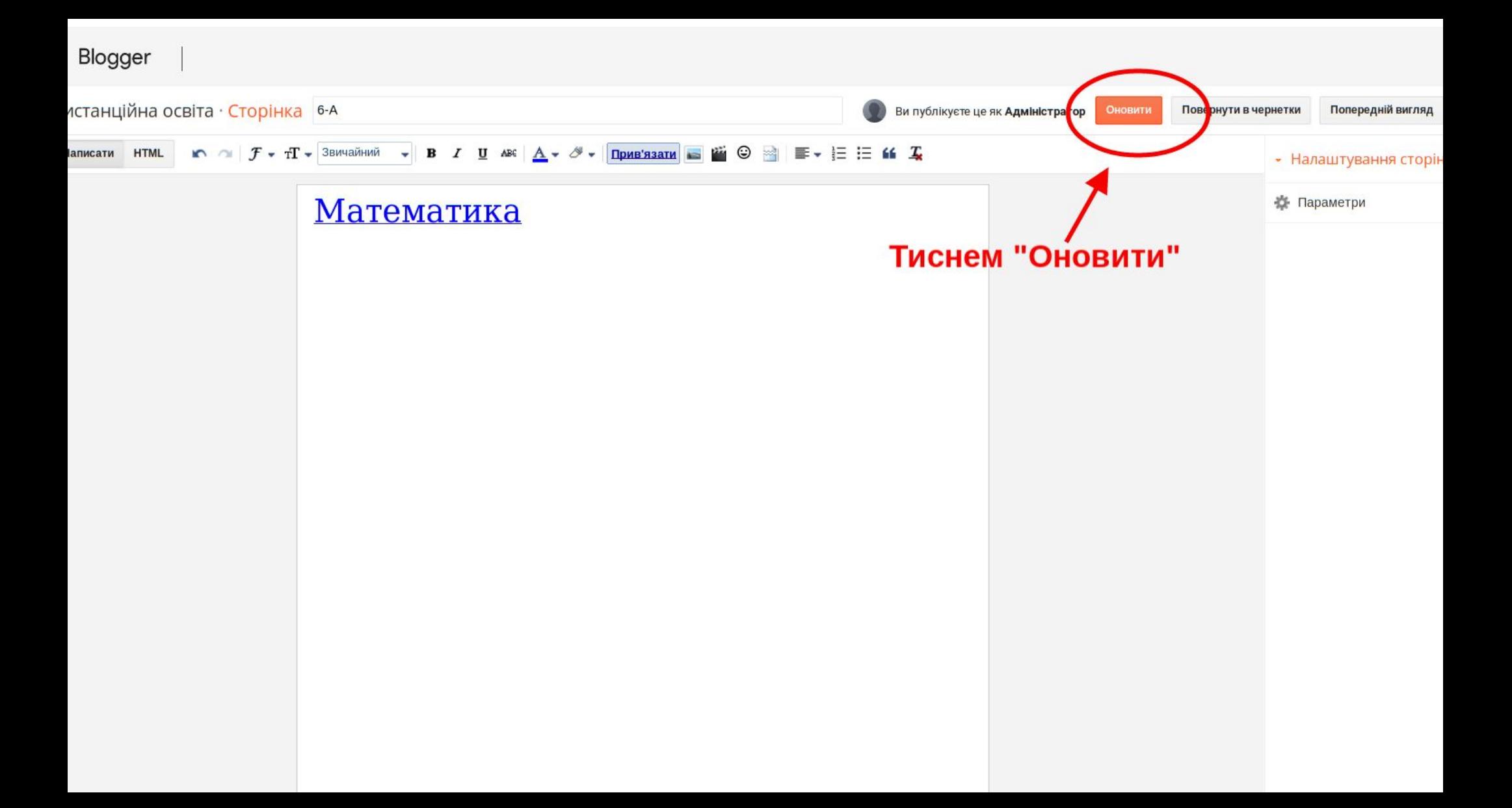

# **Все. Завдання для 6-А розміщенно на сайті. Виконавши дані дії 2-3 рази вам ця інструкція буде вже не потрібна.**

# **Щоб розмістити Завдання № 2,3,4,5…. для 6-А з Математики виконайте дії на наступних слайдах.**

Менського ОЗЗСО I-III ступенів ім. Т.Г. Шевченка

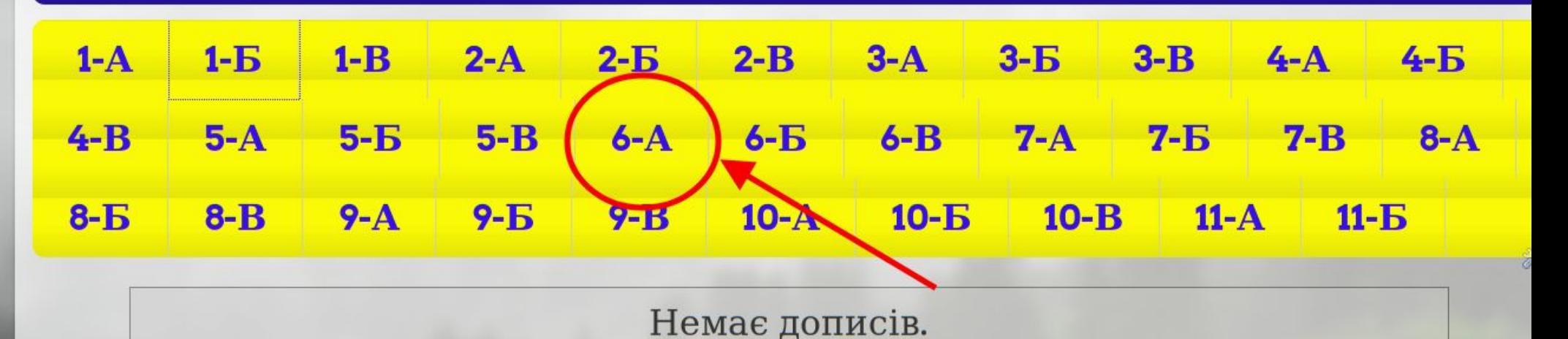

Головна сторінка

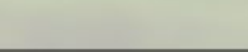

### Менського ОЗЗСО I-III ступенів ім. Т.Г. Шевченка

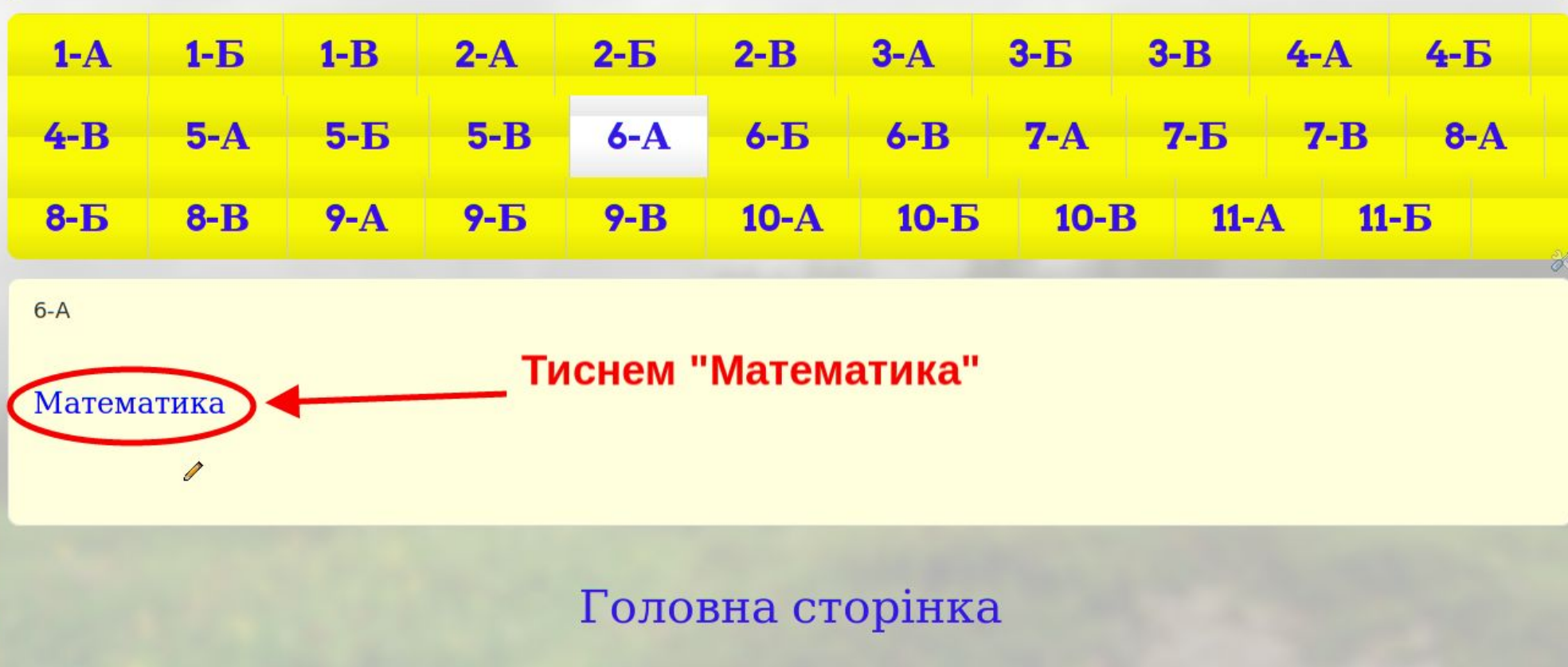

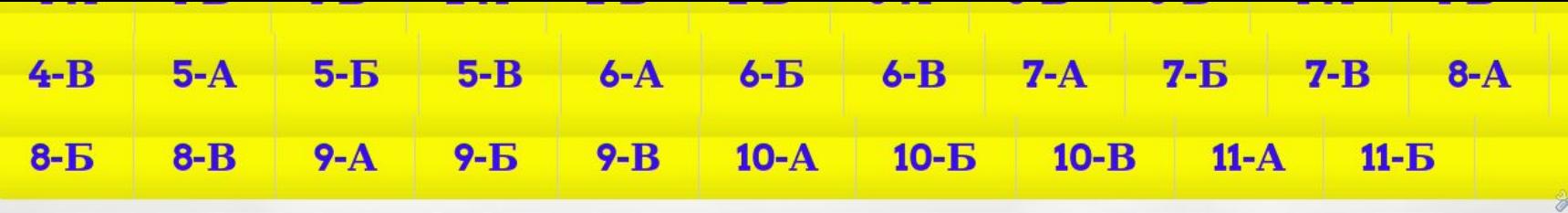

Математика 6-А

### Завдання №1. від 15.03.2020 р.

Прочитати § 21.

Виконати задачі 2, 3, 4.

Якщо виникають питання – звертайтеся на пошту вчителя: matamatuka@gmail.com, де в полі «Тема листа:» вказуєте свій клас, прізвище та імя. А в полі «Текст повідомлення» вказуєте номер, дату завдання та суть проблеми. (Додана фотографія проблеми допоможе краще розібратися). Наприклад:

Тема: 6-А, Сапко Євген

Добрий день!

Завдання №1. від 15.03.2020 р. Не можу розібратися в задачі №2. Не виходить друга дія рівняння.

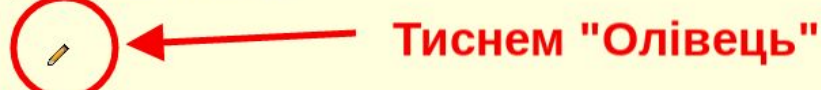

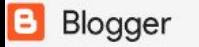

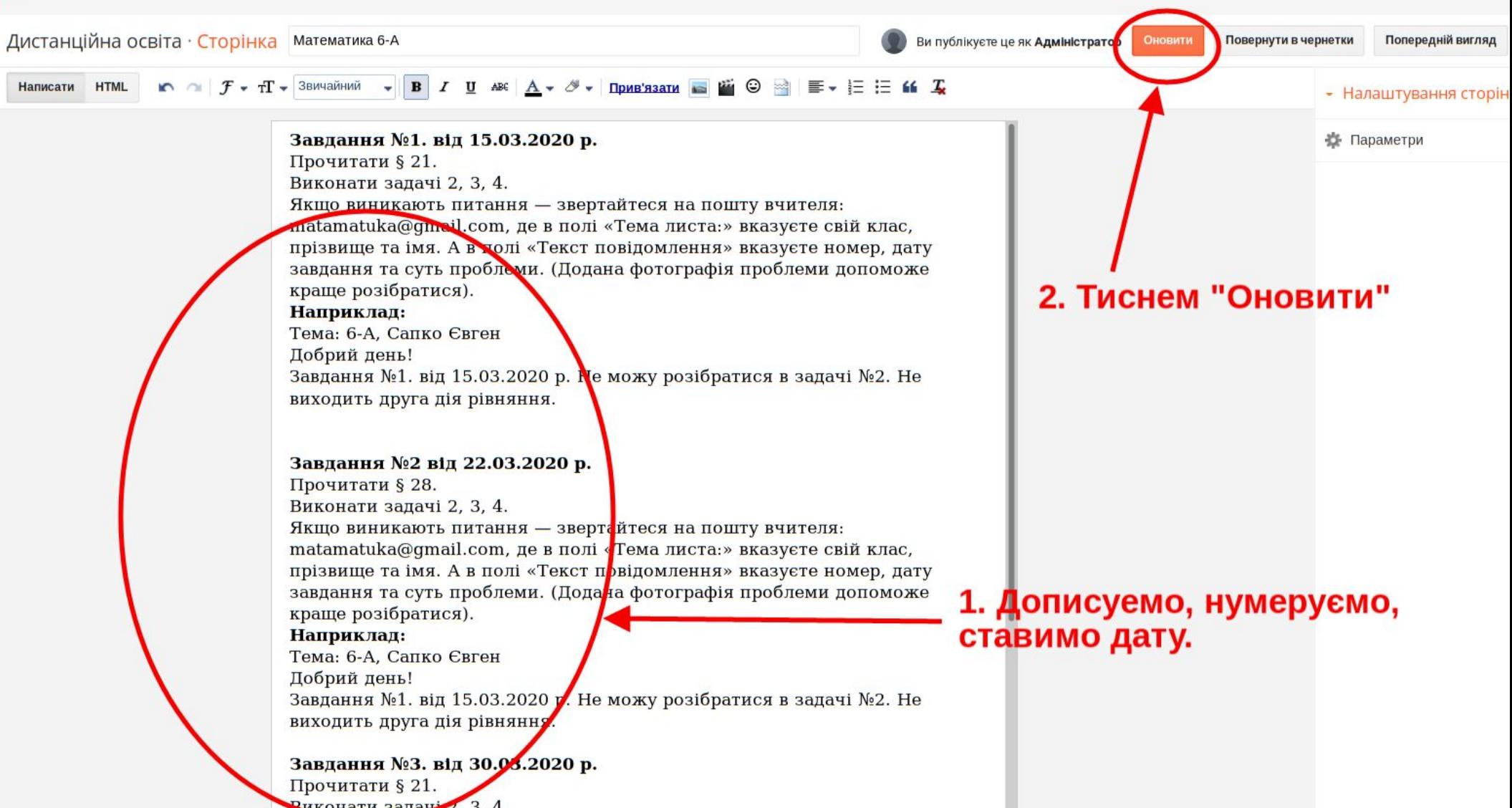

**Тепер ви знаєте як розмістити завдання на сайті для потрібного класу.**

## **Але що робити, коли, наприклад, Олександру Даниловичу треба розмістити своє завдання і також для 6-А класу?**

**А йому треба зробить так, як буде показано на наступних слайдах**

Менського ОЗЗСО I-III ступенів ім. Т.Г. Шевченка

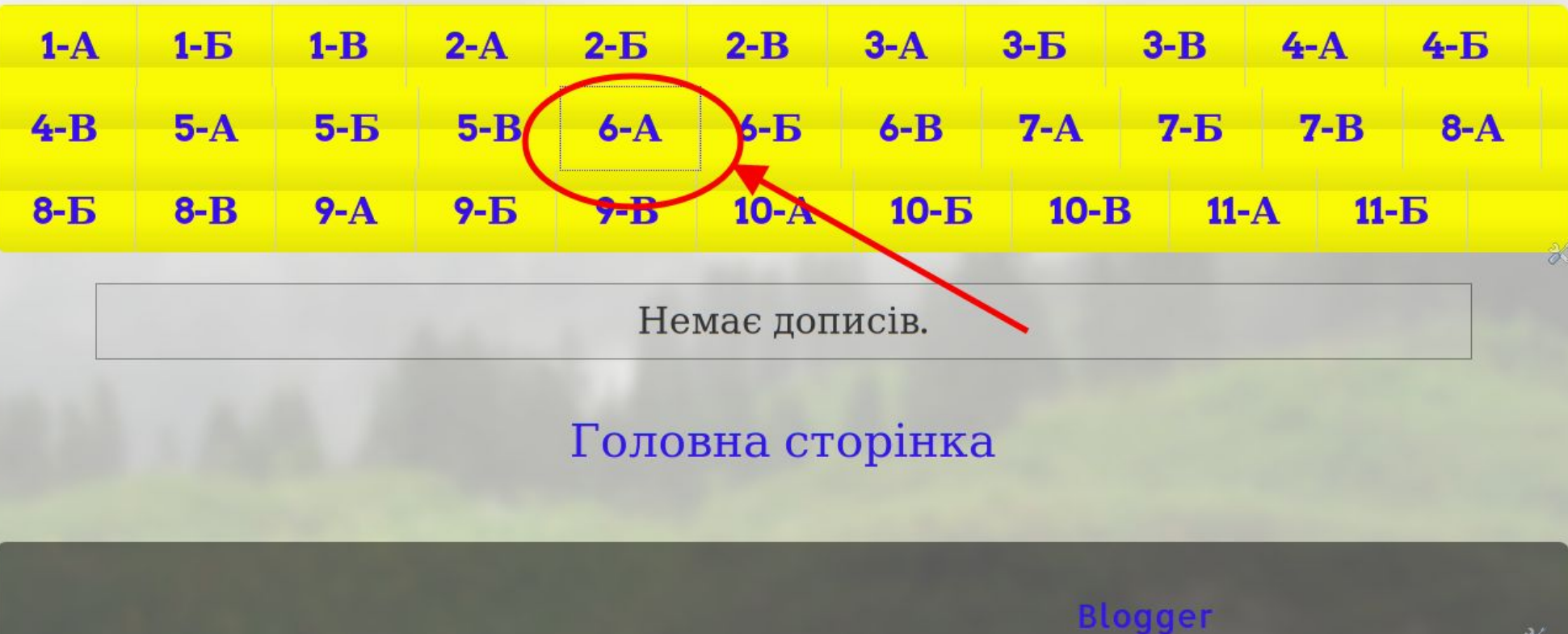

Менського ОЗЗСО I-III ступенів ім. Т.Г. Шевченка

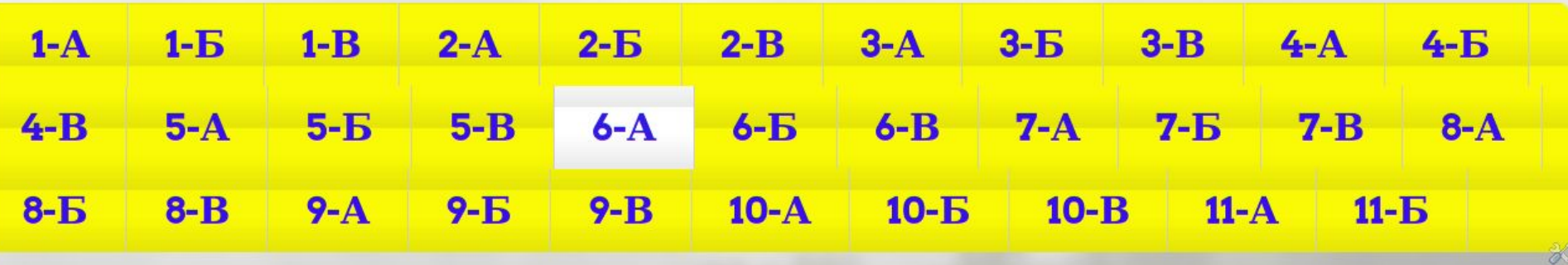

 $6-A$ 

Математика

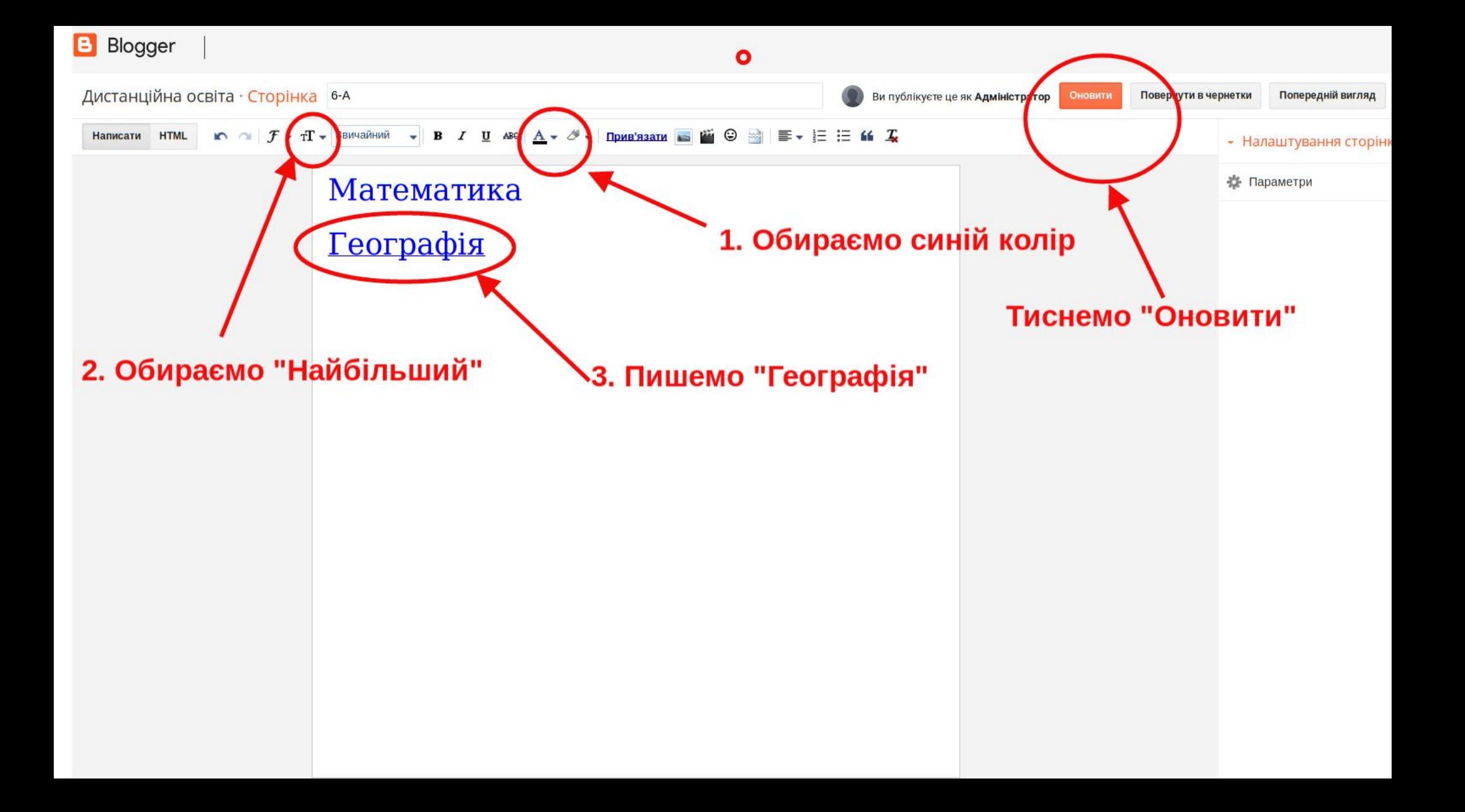

**B** Blogger Усі сторінки

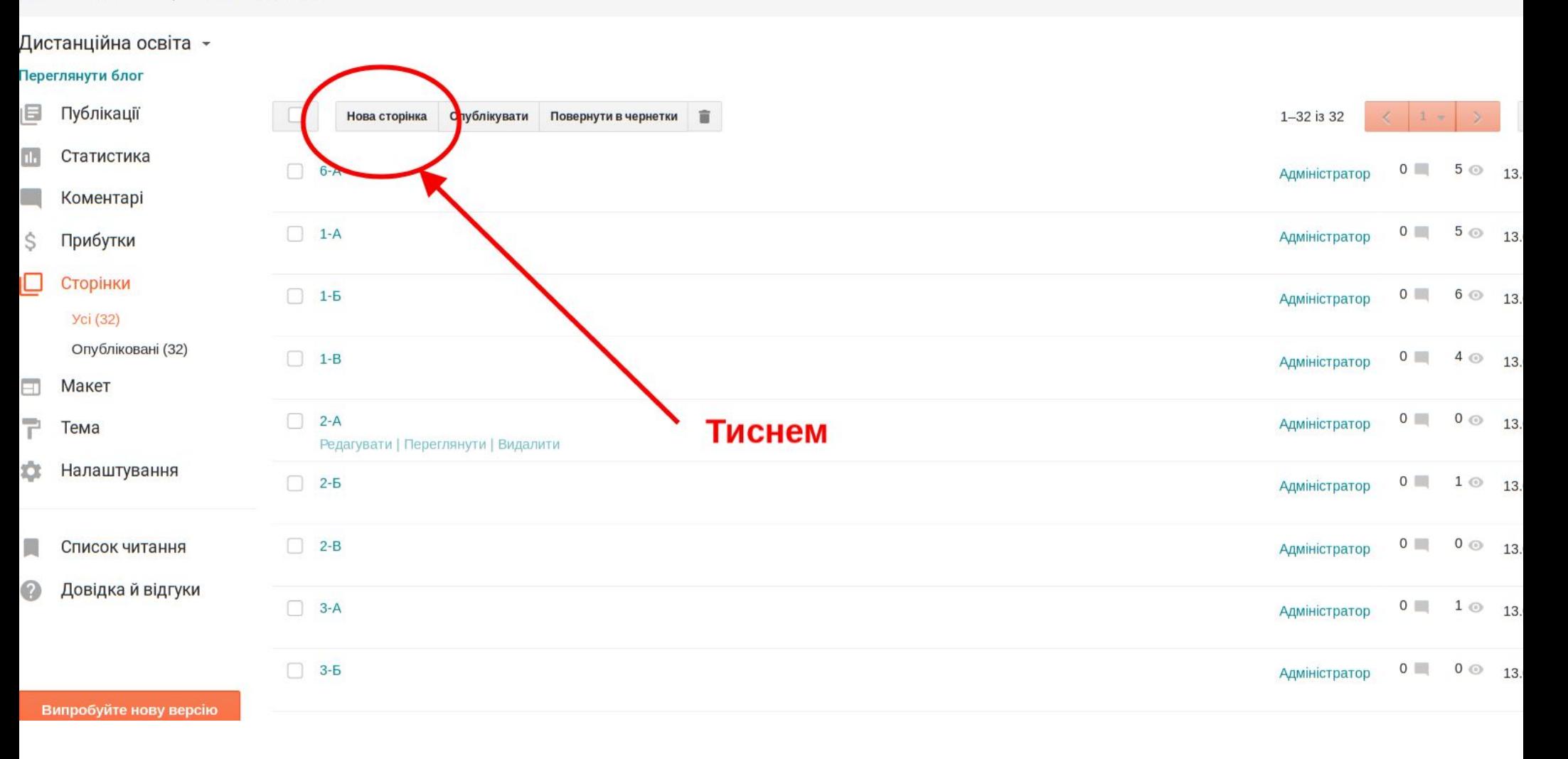

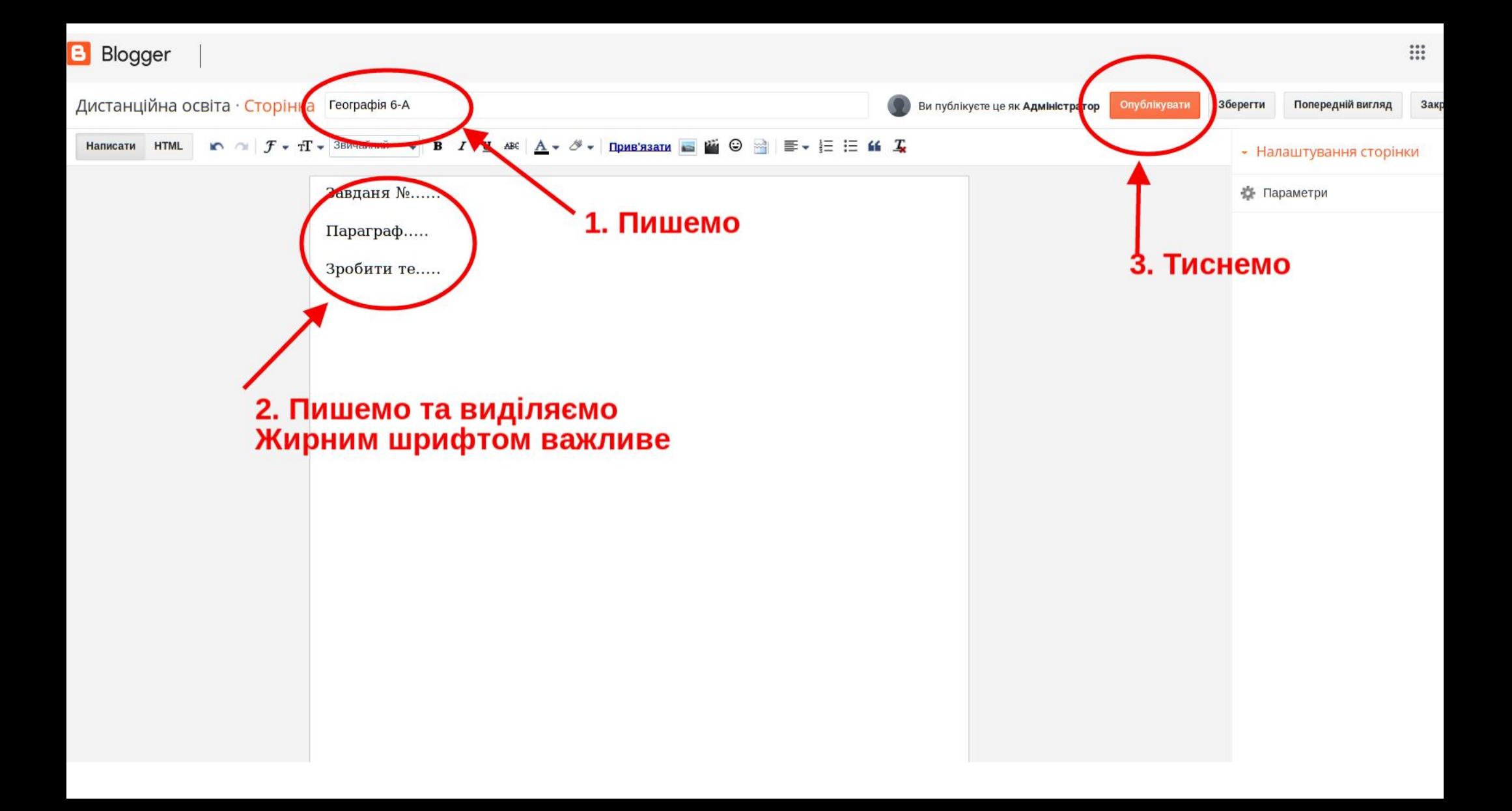

Далі всі дії повторюються. Якщо щось не зрозуміло — потрібно передивитися все з 1 слайду.